## **Discussions – Adding or Creating a Topic**

Discussions are made up of Forums and Topics in eLearning (D2L). Topics are where discussions are held. They are added or created in Forums.

## **Creating/Adding a Topic**

1. Access the Discussion Tool:

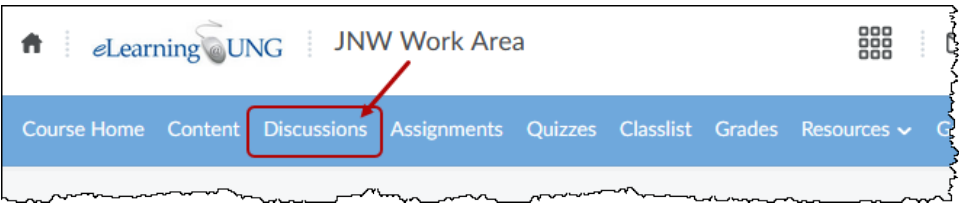

2. Click on the **New** button and select **New Topic:**

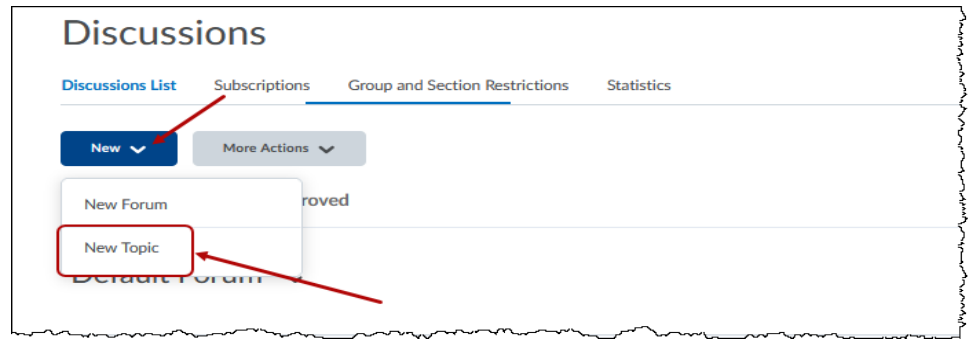

3. Fill in Properties, Restrictions, and Assessment for the new Topic:

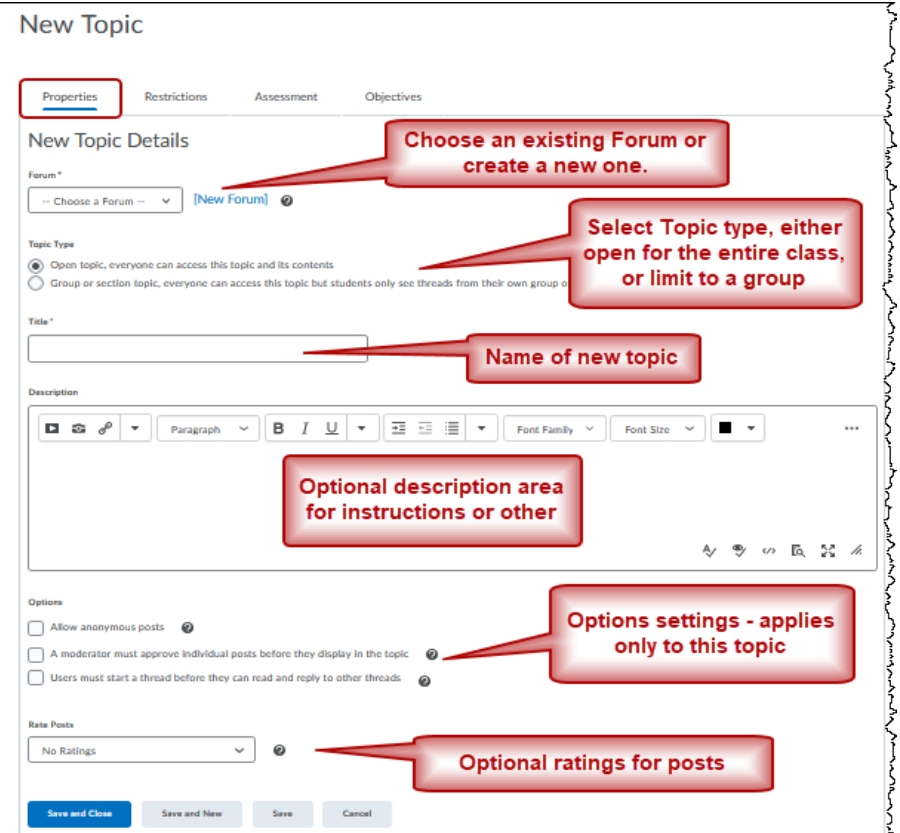

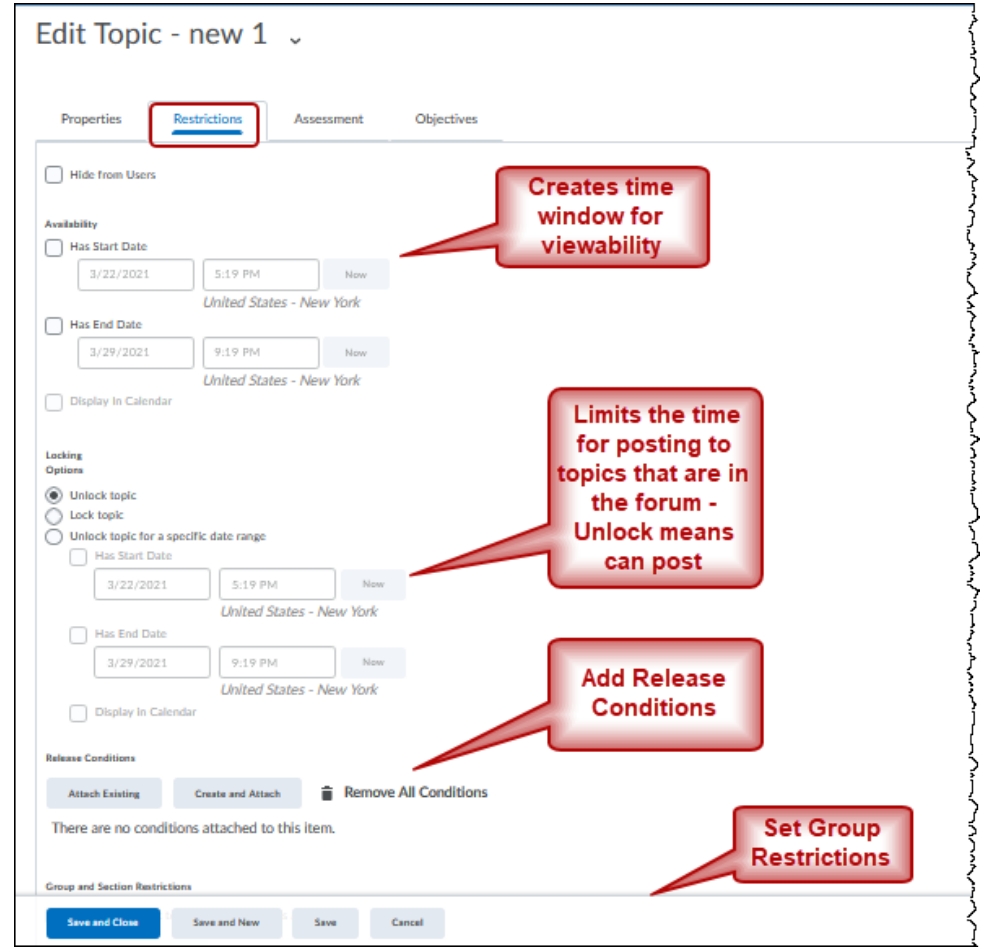

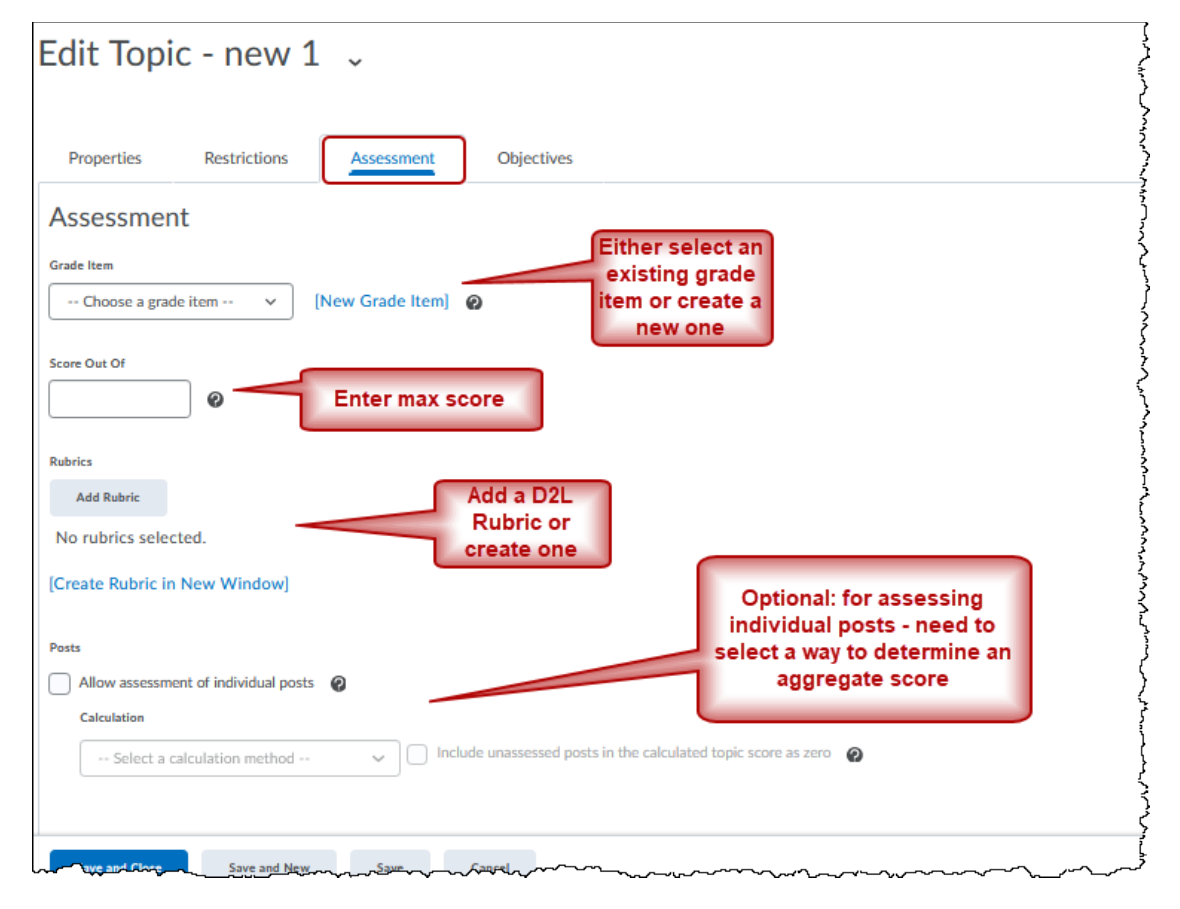

Alternative for creating new topic in existing Forum:

Click on Forum menu and select **Add Topic** to navigate to the above **New/Edit Topic** screens.

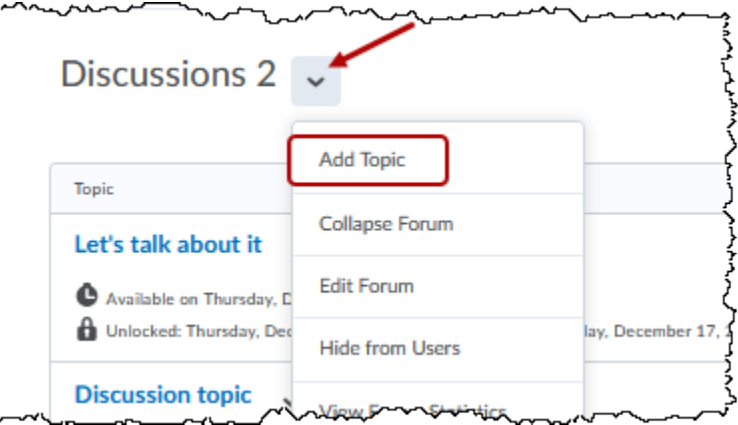